## **Bankkoppeling Bunq bank:**

Om een bankkoppeling te maken vanuit Bunq bank met onze boekhoud software, te weten Visma Software B.V. klikt u op onderstaande link. Volg vervolgens de stappen.

<https://register.ebanking.vismasoftware.nl/home>

Wanneer er gevraagd wordt om een aanmeldcode vul dan in: 820172176

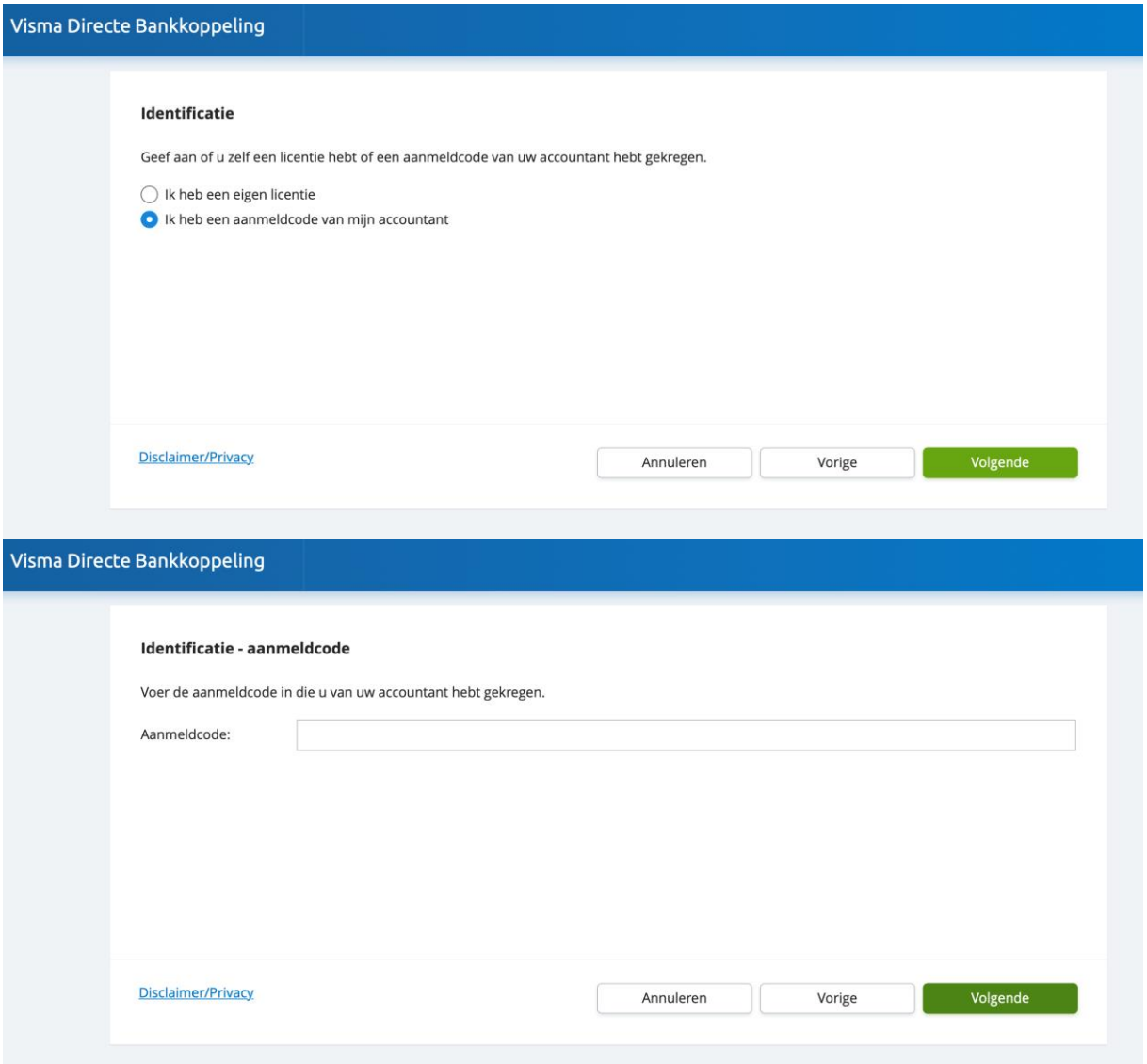

Mochten ze vragen om een mailadres dan ka[n info@lookforward.nl](mailto:info@lookforward.nl) gebruikt worden.

Als de koppeling actief is ontvangen wij nog graag een mt940 bestand vanaf de datum dat wij de administratie gaan verwerken tot en met de dag dat de koppeling wordt actief is gemaakt. Op deze manier hebben wij alle benodigde bankgegevens.